*For in vitro diagnostic use only. For professional use only.*

**Cat No:** BS-GHPV-S-25/BS-GHPV-S-100

# **Human Papillomavirus Genotyping qPCR Panel**

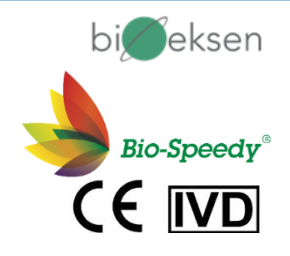

# **Package Insert**

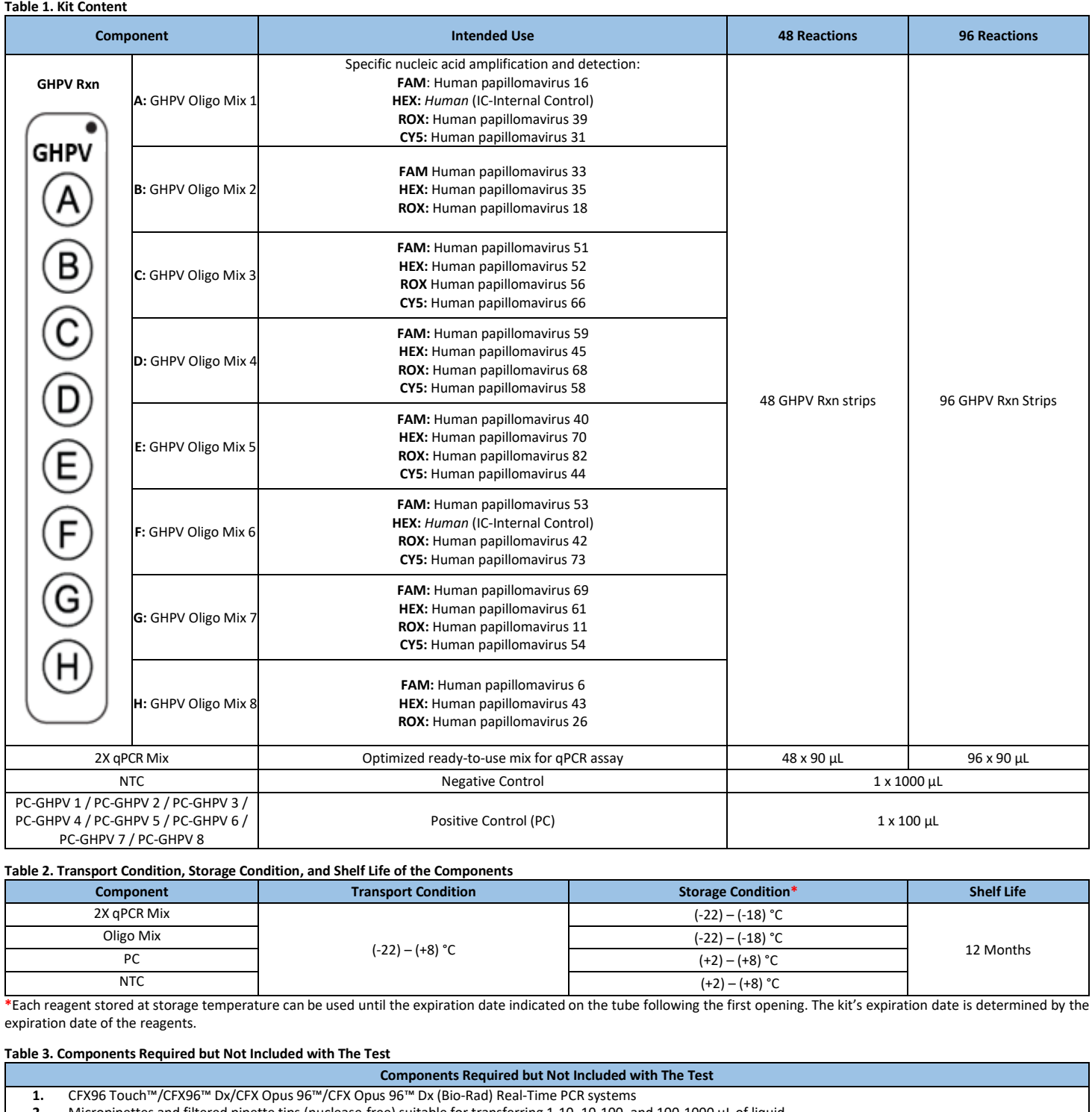

**2.** Micropipettes and filtered pipette tips (nuclease-free) suitable for transferring 1-10, 10-100, and 100-1000 µL of liquid

**3.** A centrifuge or Mini-spin

**4.** Vortex

**5.** Reaction tubes and caps/films specific to qPCR instruments and compatible with reaction volume

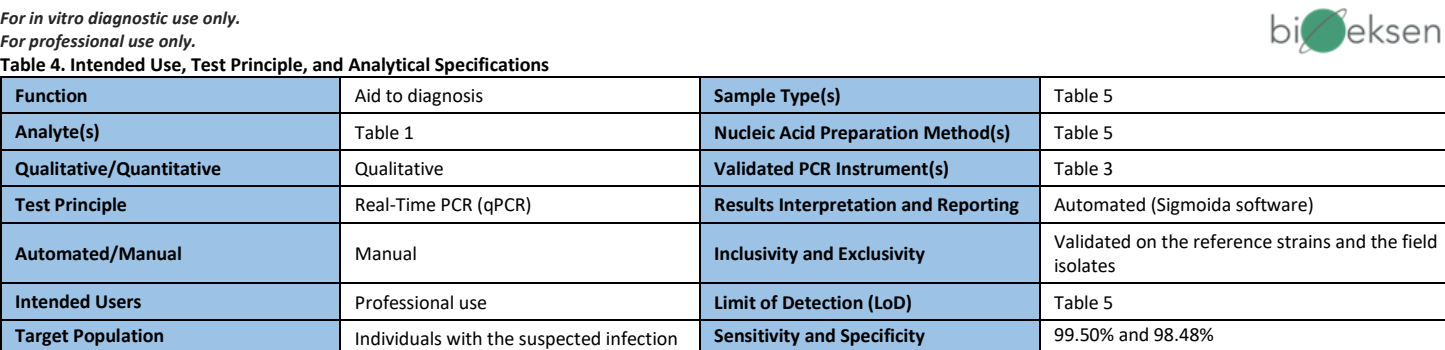

### **Table 5. Collection, Storage, and Transfer of Clinical Specimens / Nucleic Acid Preparation Methods and the Respected LoD Values**

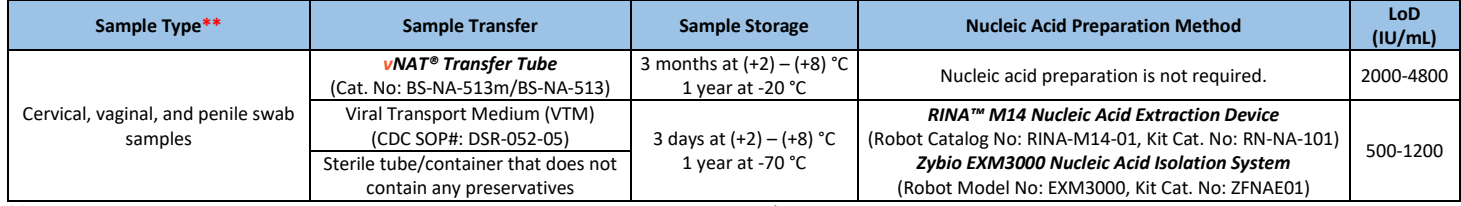

**\*\***Clinical specimens should be collected by a healthcare provider in accordance with national/international clinical specimen collection regulations.

# **1. qPCR Application Protocol**

Program the qPCR device as follows, add the reagents into the qPCR tubes, close the tubes, place them into the qPCR instrument, and start the run. (Table 6 and Table 7)

#### **Table 6. Reaction Setup**

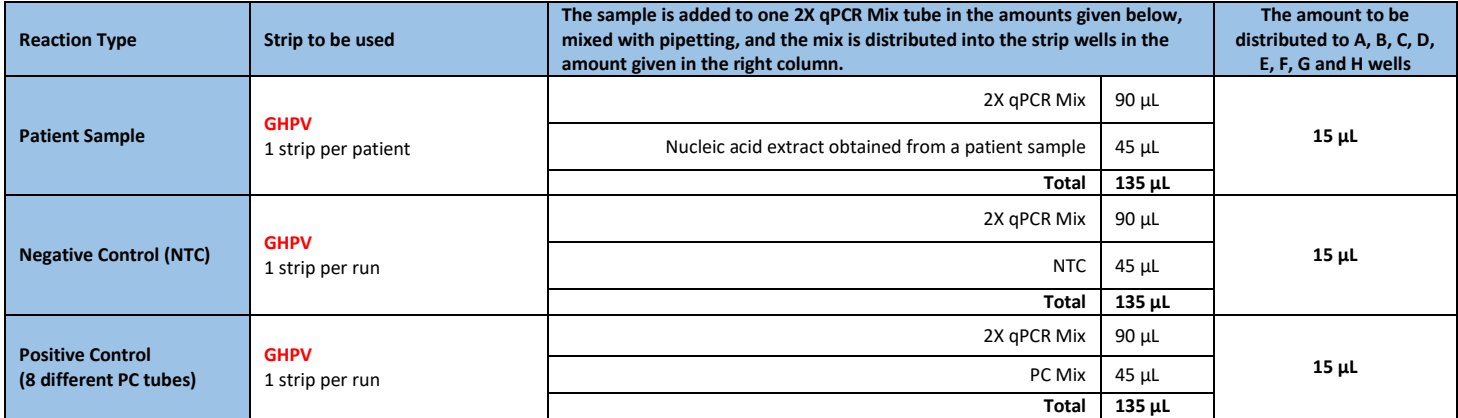

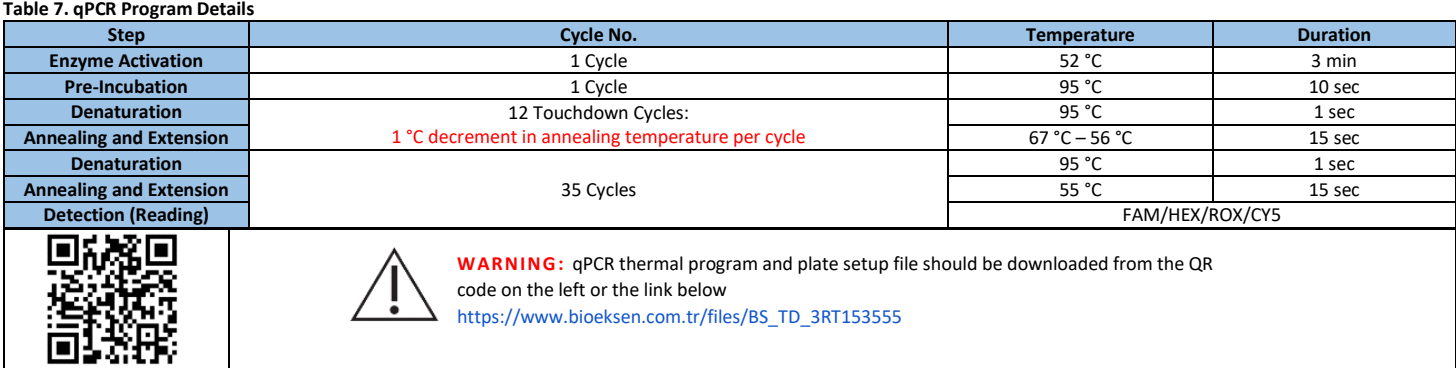

# **2. Interpretation of the Assay Results Using The "Sigmoida" Software**

The data produced by the instruments must be evaluated and reported using the Sigmoida software. The result files opened with the "Sigmoida" software will be analyzed automatically. Below are examples of results that can be achieved with the Sigmoida software:

**Negative**: The sample tested is negative for the tested agent.

**Positive**: The sample tested is positive for the tested agent.

**Contamination**: Repeat the analysis paying attention to the "Warnings and Limitations" section.

**Invalid**: Sampling isn't successfully done, or there is a problem during the sample transportation. A new sample from the same patient should be collected and tested again. Reagent Problem: Test the PCs provided with the kit setting up the PC reactions, as shown in Table 6. If the test result is positive, the run is valid. In case the software generates a "Reagent Problem" again, contact the manufacturer.

# *For in vitro diagnostic use only.*

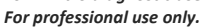

#### **The Sigmoida Software Algorithm**

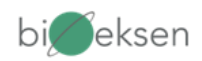

- . The Sigmoida software sets the threshold level to 750 RFU for CFX96 Touch™ /CFX96™ Dx/CFX Opus 96™ /CFX Opus 96™ Dx (Bio-Rad) Real-Time PCR systems to calculate Cq values and does not change any other analysis options.
- All sigmoidal curves above the threshold level are recorded as "**positive."** Non-sigmoidal curves are recorded as "**negative.**"

In case the result is positive, it is reported as follows:

- o If *25≤Cq≤35* <sup>→</sup> *"Low Positive"*
- o *If 16≤Cq<25* <sup>→</sup> *"Positive"*
	- o *If Cq<16* <sup>→</sup> *"High Positive"*

#### **Table 8. Expected Performance of Kit Controls**

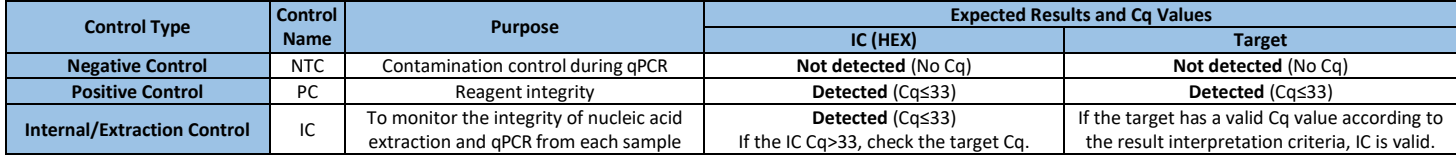

If any control does not work as described above, the run is reported as follows:

- 1. **Contamination:** If Cq≤35 in any NTC test channel.
- 2. **Reagent Problem**: In case a sigmoidal curve with a Cq≤33 cannot be obtained for any of all the samples tested in the run, including the controls.
- 3. **Invalid:** If the sample has a Cq>33 in the HEX channel of the test tube and no Cq in the other channels.

If all the controls are valid, the results are interpreted as follows:

## **Table 9. Interpretation of Patient Results**

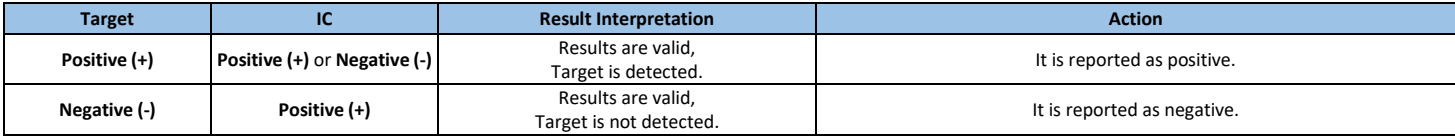

# **3. Warnings and Limitations**

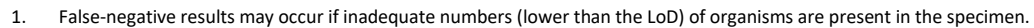

- 2. Mutations within the target regions could affect primer and/or probe binding, resulting in failure to detect the presence of agents.
- 3. A false-negative result may occur if a specimen is improperly collected, transported, or handled.
- 4. The clinical specimens shall be collected by a healthcare provider in accordance with the specimen collection guidelines.
- 5. Test procedures should be performed by personnel trained in the use of the kit.
- 6. Sample tubes should always be kept closed except for liquid transfers.
- 7. Filtered and nuclease-free pipette tips should be used for sample transfer.
- 8. The components in the kit should not be used together with different lot numbers or chemicals of the same name but from different manufacturers.
- 9. The caps of the reaction tubes must not be opened after the PCR run. The PCR tubes should be placed in a bag and thrown away after the bag is tightly closed.
- 10. The surfaces of the workbenches should be wiped with freshly diluted 10% bleach (0.5% NaClO) at the beginning and end of each day.
- 11. Disposal of waste must be carried out in accordance with local, state, and federal regulations.
- 12. The use of cotton or calcium alginate swabs or swabs with wooden sticks can lead to false negative results since they may contain substances that inactivate some viruses and inhibit PCR.

#### **4. Explanation of Symbol**

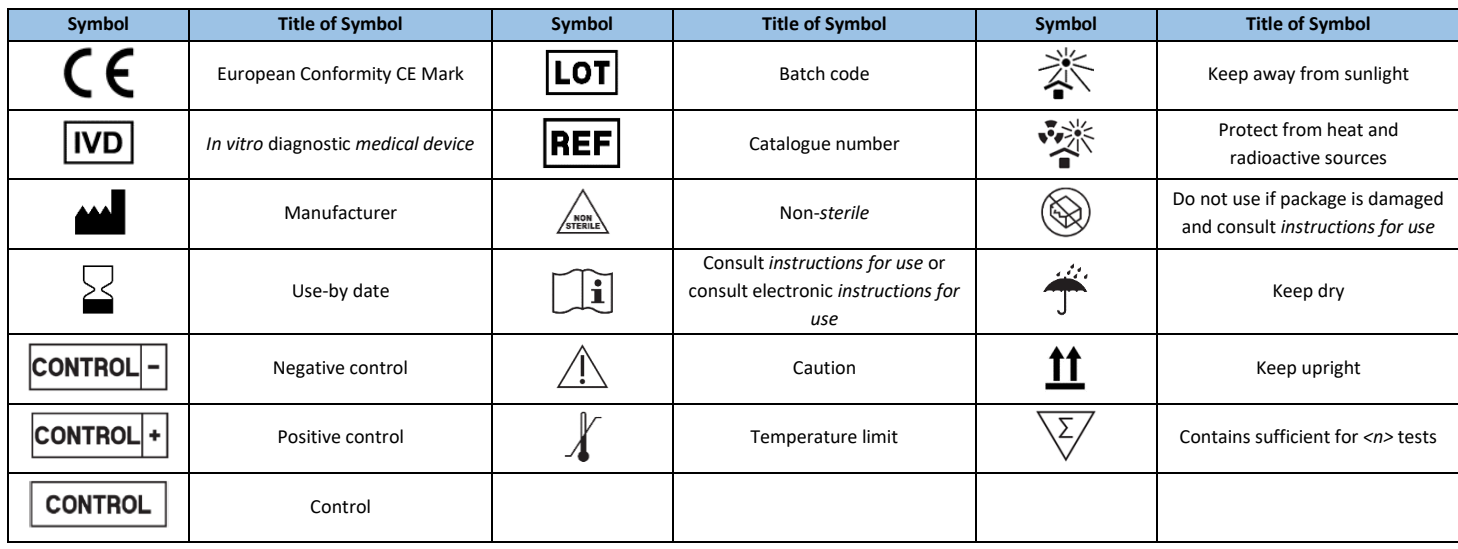

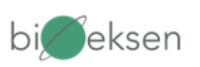

# **5. Manufacturer and Technical Support**

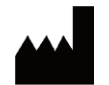

**Bioeksen AR GE Teknolojileri A.Ş**

**Address:** Huzur Mah. Metin Oktay Cad. Nurol Life Sitesi D Blok No:3/31, 34396 Sarıyer/İstanbul-TÜRKİYE **Phone:** +90 (212) 285 10 17, **Fax:** +90 (212) 285 10 18 **Web**[: www.bioeksen.com.tr,](http://www.bioeksen.com.tr/) **e-mail:** [info@bioeksen.com.tr,](mailto:info@bioeksen.com.tr)

**Technical Support**[: support@bioeksen.com.tr](mailto:support@bioeksen.com.tr)

**Notice to User:** Please inform us about product-related incidents at "**[vigilance@bioeksen.com.tr](mailto:vigilance@bioeksen.com.tr)**" within 24 hours.

ALL RIGHTS RESERVED